Translation of this page is incomplete.

# Setting permissions

Administrators Documentation

Understanding of the system of permissions is the most difficult part of the administration of Tiki program.

Briefly, here are the rules:

- Administrators can create and manage groups.
- Users can be assigned to one or more groups.
- Permissions are assigned to groups, PAS users.

There are two predefined groups:

- Anonymous: Users who are not automatically saved on the site belong to this group.
- Registered: registered users automatically belong to this group.

Tiki offers an option for users to register themselves to use an application or not. Thus, registered users may or may not trust administrators depending on the option chosen.

PS: When you change permissions, you must refresh the page to see an updated list of permissions.

## User Management

#### /tiki-adminusers.php

L'interface de gestion des utilisateurs permet de gérer les utilisateurs. Vous pouvez créer de nouveaux utilisateurs (c'est utile lorsque les utilisateurs ne peuvent s'inscrire eux-même), les enlever ou encore les assigner à un groupe particulier. Vous trouverez les utilisateurs par nom d'utilisateur grâce au boutton "Trouver" au sommet de la liste (il s'agit d'une sorte de filtre).

#### Assigner les utilisateurs aux groupes

Créez un groupe (par exemple "Test"), puis un utilisateur (par exemple "foo"). Ensuite, depuis l'interface de gestion des utilisateurs, cliquez sur la **clé** dédiée aux permissions des utilisateurs. Vous pourrez allouer des groupes à cet utilisateur. Un utilisateur peut appartenir à autant de goupes que vous le voudrez.

Pour enlever un utilisateur d'un groupe, cliquez sur **x** à la droite du nom du groupe.

### Gestion du groupe

#### /tiki-admingroups.php

Vouc pouvez créer des groupes, les supprimer, les retrouver par leur nom/description. Vous pouvez également assigner des permissions à un groupe en particulier en cliquant sur la **clé** dédiée aux permissions dans la cellule de ce groupe. Notez que les groupes "Anonyme" et "Enregistré" sont configurés par défaut.

Assurez-vous de cliquer sur **Ajouter un nouveau groupe** lorsque vous désirez créez un groupe. L'interface est trompeuse, vous pourriez en fait modifier le même groupe dans le cas où vous avez déjà sélectionné un groupe.

Pour enlever un permission à un groupe, cliquez sur la **x** à côté du nom de la permission.

Assigner des permissions aux groupes

Depuis l'interface "Administer les groupes", cliquez sur la **clé** des permissions pour un groupe particulier et vous verrez apparaître un écran divisé en deux parties. La plus haute propose des informations sur le groupe et les permissions assignées tandis que la partie basse est utilisée pour gérer les permissions par catégorie.

La section haute contient des informations sur le groupe sélectionné (nom, description, permissions).

Ensuite, vous pouvez créer de nouveaux niveaux de permissions et assigner si vous le voulez l'ensemble des permissions pour un niveau. Ou encore enlever toutes les permissions pour un autre niveau. Comme vous pouvez le voir, les permissions sont organisées en niveaux. Tiki propose par défaut quatre niveaux préréglés que vous pouvez modifer comme bon vous semble :

- Basique : permissions rudimentaires pour utilisateurs anonymes.
- Enregistrés : permissions pour les utilisateurs enregistrés.
- Editeurs : permissions pour les utilisateurs manipulant le contenu.
- Admin : permissions pour administrateurs. Pratique risquée.

Dans la seconde partie de l'ecran, vous pouvez assigner des permissions particulières et changer de niveau.

La section du haut permet de sélectionner une catégorie de permission (jeux, forums, faqs, etc...). "Tous" est utilisé pour voir l'ensemble des permissions (la liste sera TRES longue). POur chaque catégorie pour laquelle les permissions sont activées, une boîte indique si la permission est assignée à un groupe ou non. Vous pouvez assigner/retirer des permissions en utilisant le menu déroulant. De cette façon, vous pouvez changer la classification des permissions selon vos besoins et ensuite assigner facilement des permissions d'un niveau au groupe que vous aurez choisi.

Losrqu'un utilisateur appartient à plusieurs groupes, les permissions sont accumulées.

Inclure des groupes dans d'autres

Quand vous créez un groupe, celui-ci peut intégrer d'autres groupes. Si vous choisissez cette voie, ce nouveau groupe héritera des permissions des groupes qu'il intégre (mais elles ne seront pas activées). Vous pouvez donc étendre un groupe en incluant un autre groupe et en ajoutant des permissions.

Il est possible d'obtenir une hiérarchie des groupes dans laquelle les groupes descendants héritent toujours des permissions de leurs parents. Les sites ayant une structure similaire à ... Anonyme -> Enregistré -> Payant -> VIP

... peuvent utiliser cette fonctionnalité pour définir rapidement les permissions de chaque groupe.

Notez que seul le paramétrage des permissions est héréditaire, pas les références du groupe. Par exemple, si le Groupe A inclu le groupe B, alors A aura les mêmes permissions que B, mais les membres A n'auront pas forcément accès aux objets dont les permissions sont individuellement assignées au groupe B.

# Permission : Noms et Descriptions

Les permissions sont ce que le groupe PEUT faire. Notez que les permissions AUTORISENT toujours un groupe à faire des choses. Il n'y a pas de restriction proprement dites parce qu'elles peuvent entrer en conflit si l'utilisateur appartient à plusieurs groupes. La liste des permissions que vous pouvez assigner aux groupes est la suivante :

Permissions générales

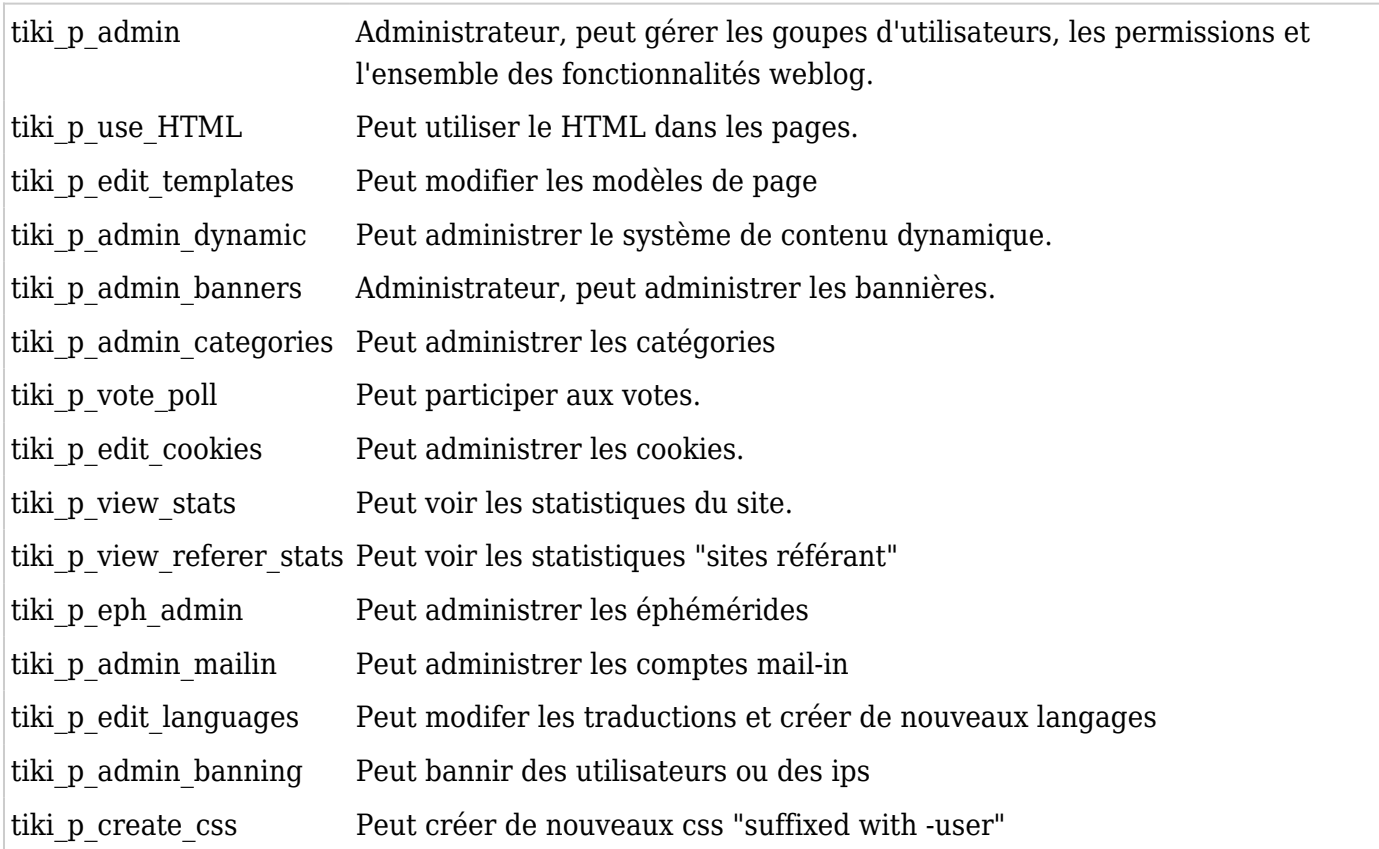

### Permissions Wiki

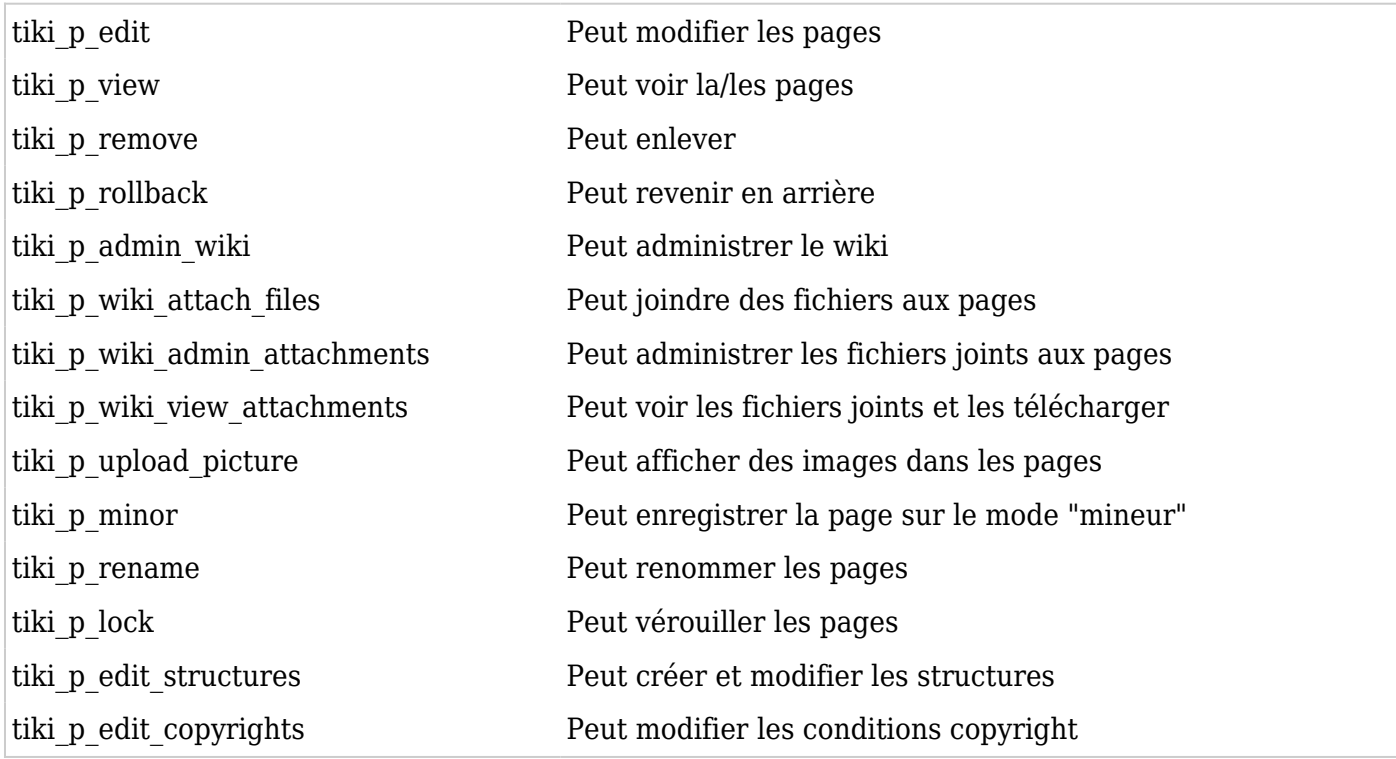

### Permissions Gallerie de fichiers

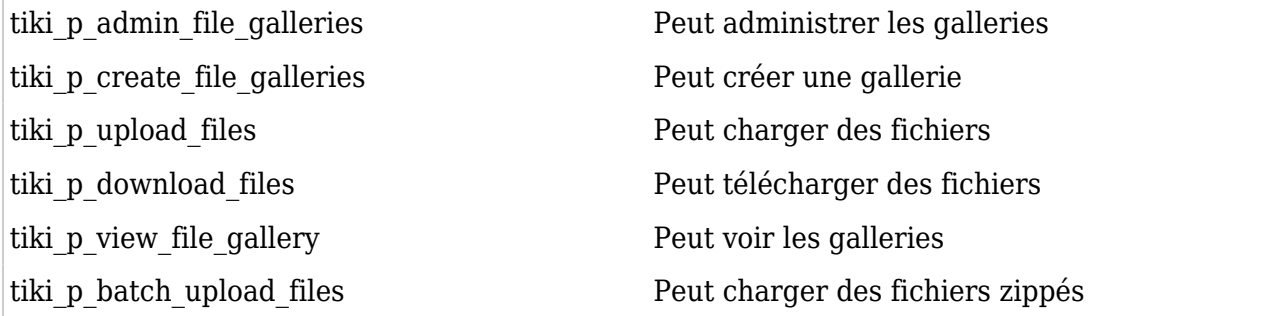

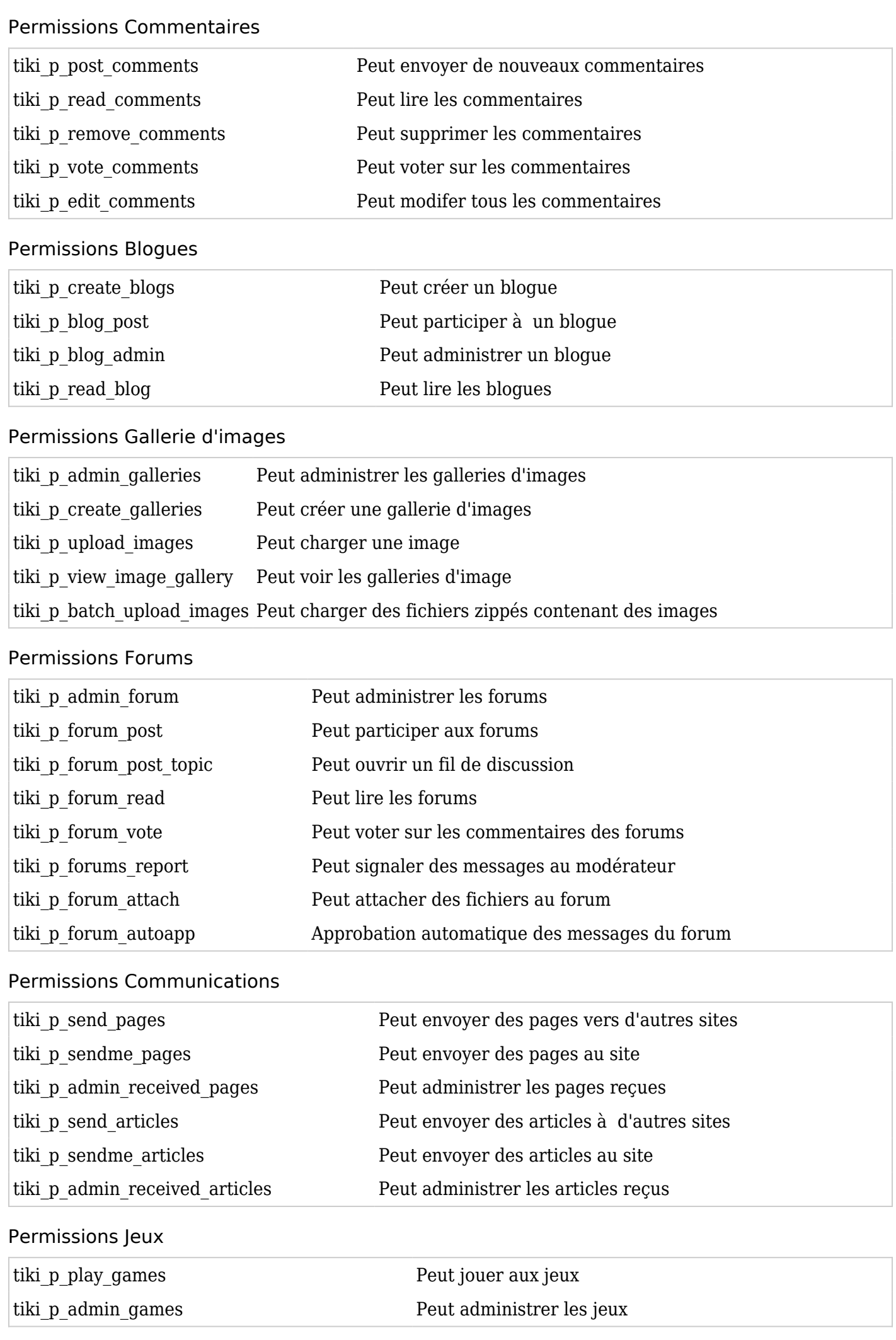

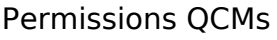

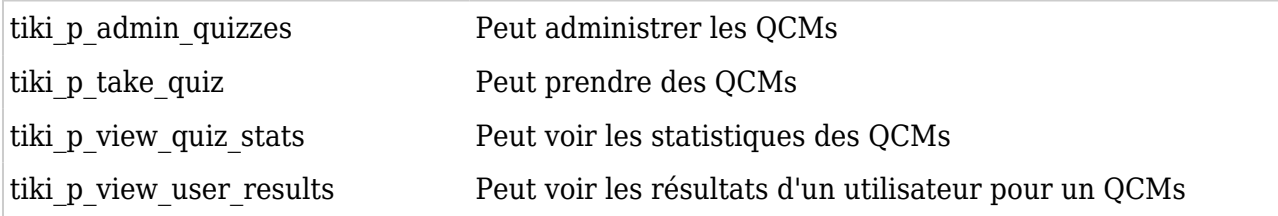

### Permissions Articles et Soumissions

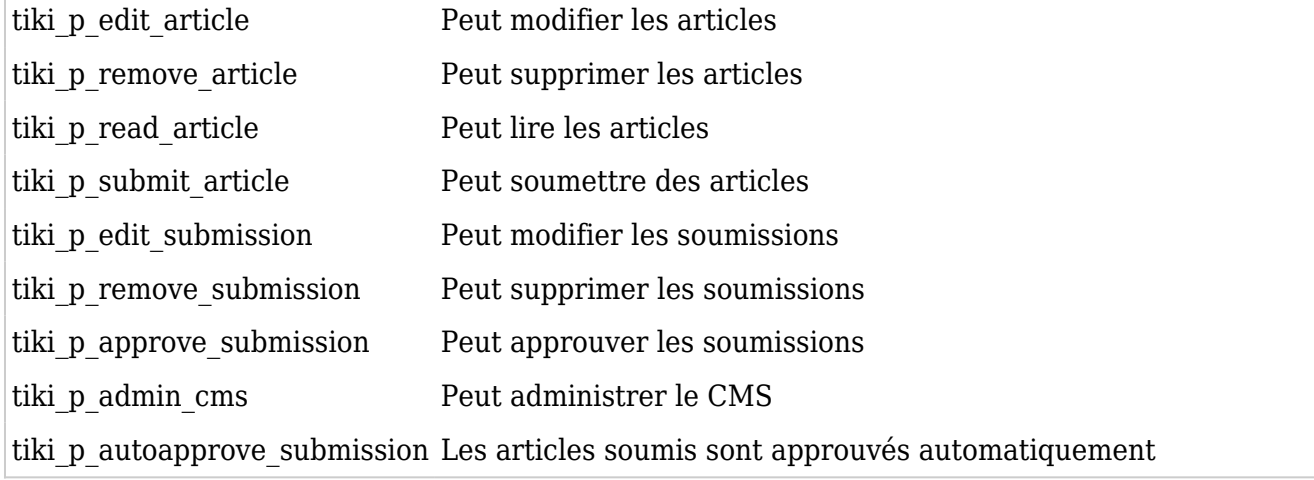

### Permissions FAQ

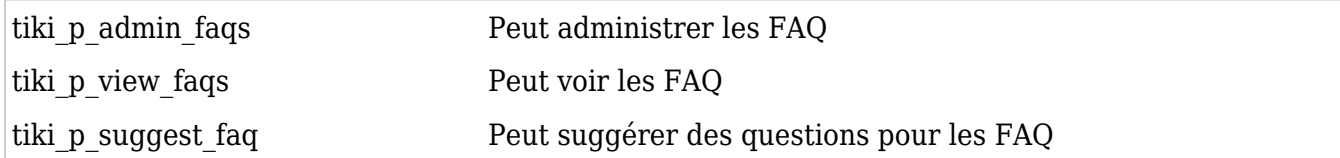

#### Permissions Utilisateurs

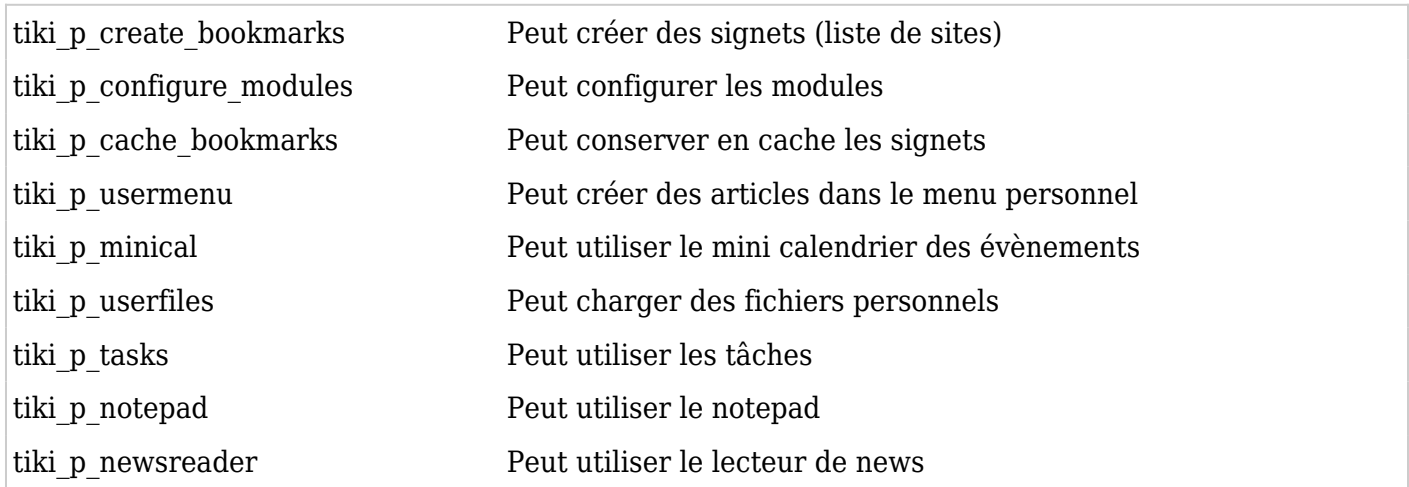

#### Permissions Chat

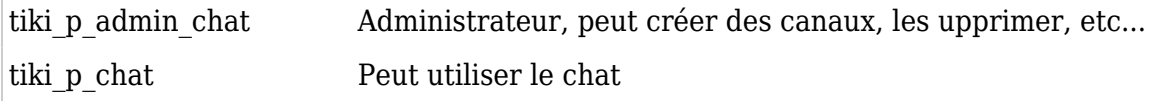

### Permissions Modèles de contenu

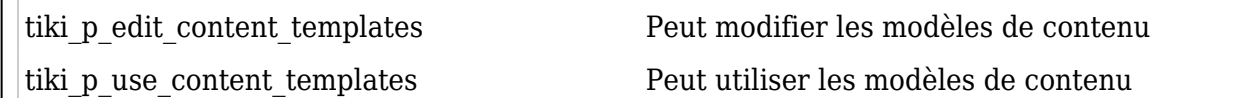

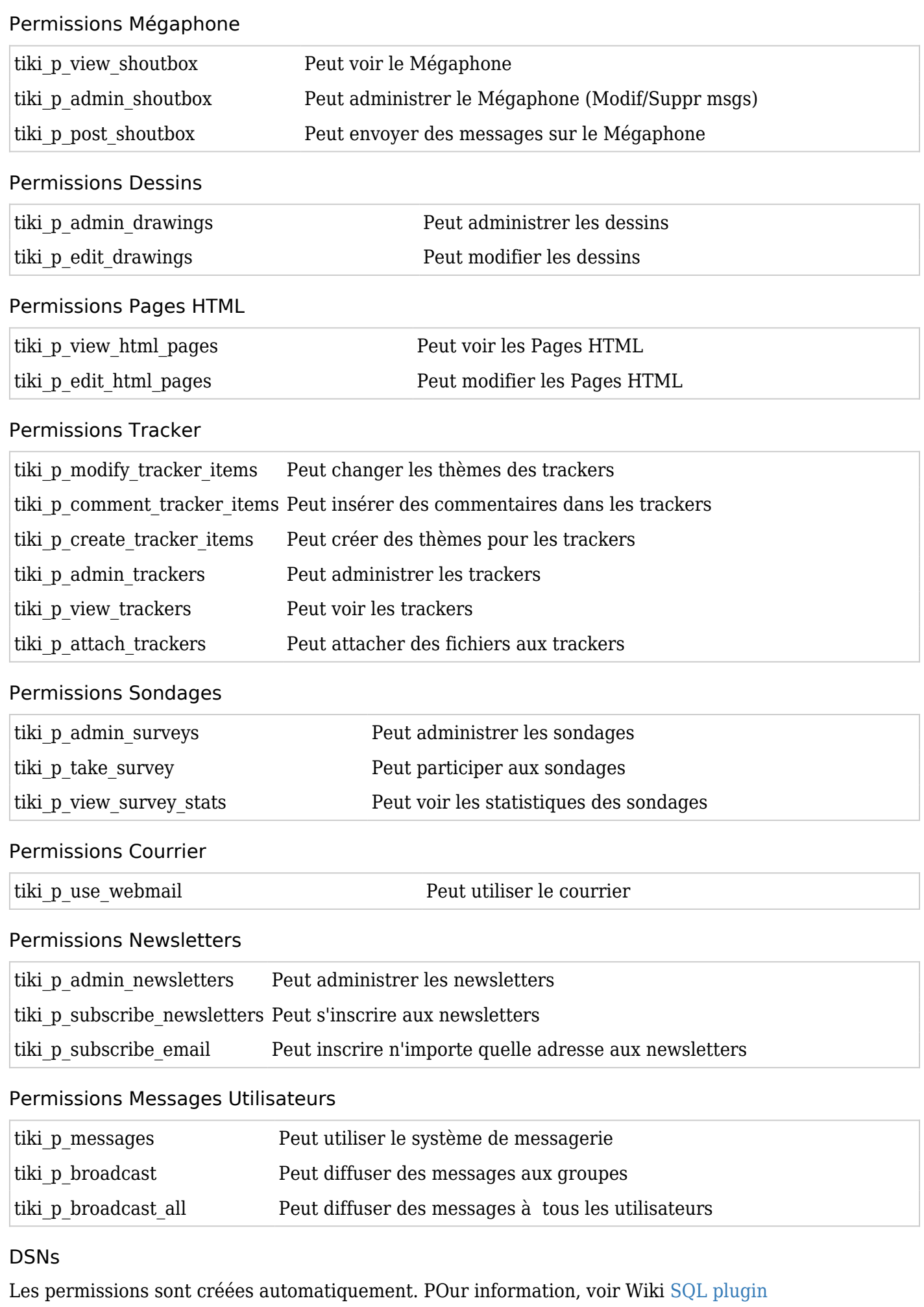

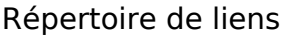

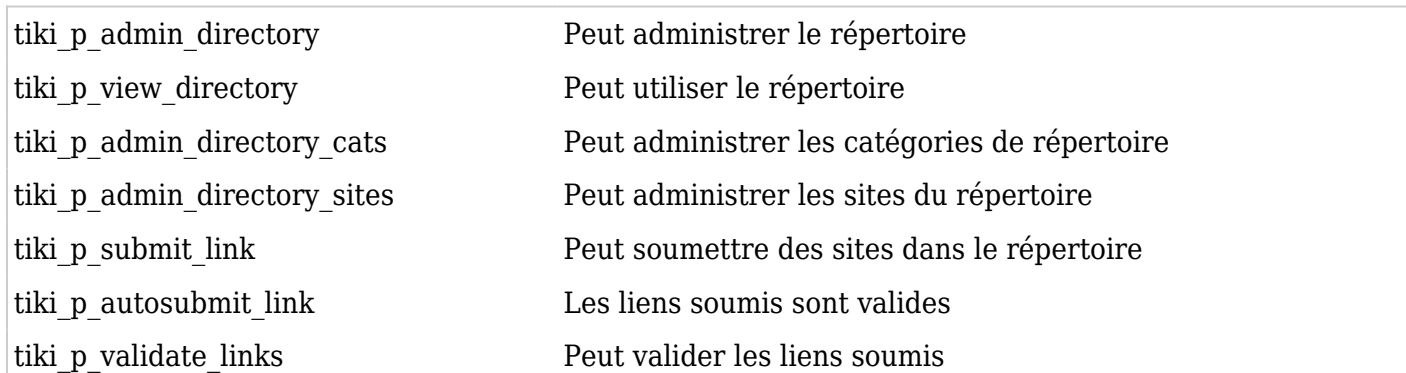

#### Workflow Galaxia

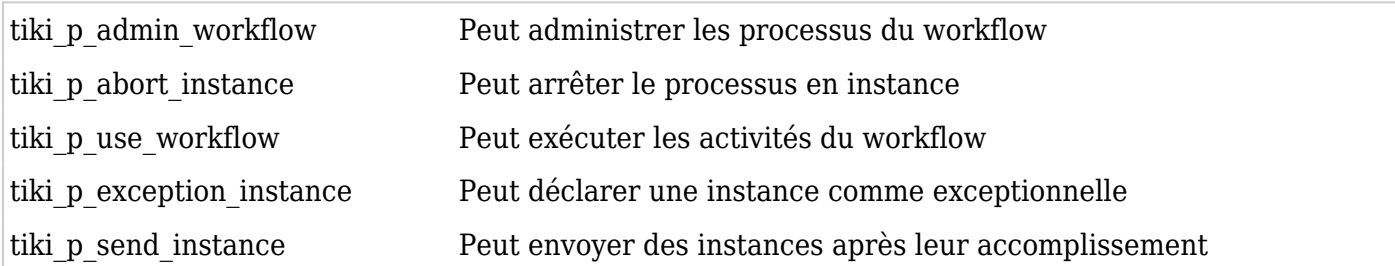

#### Palmarès

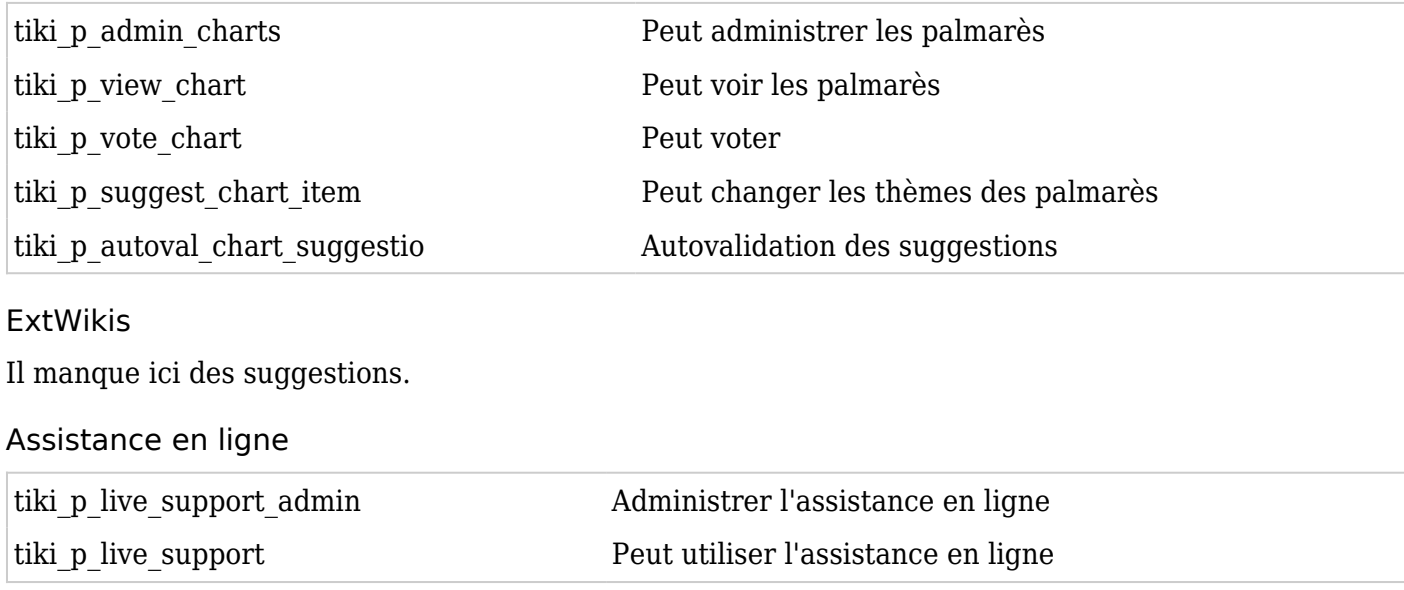

#### Calendrier

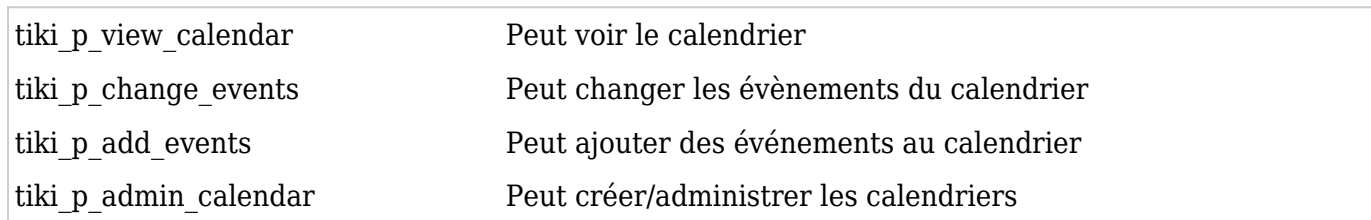

# Permissions Utilisateurs individuels

Pour accorder des permissions spécifiques à un utilisateur, créez un groupe artificiel, assignez l'utilisateur à ce groupe et donnez au groupe les permissions dont il a besoin.

# Permissions Individuelles

Comme il est indiqué plus haut, des permissions individuelles peuvent être accordées pour certains

objets. Lorsque vous assignez ces permissions particulières, celles-ci sont les mêmes que celles contenues dans l'interface des permissions générales. Une fois qu'un objet connaît des permissions individuelles, seules celles-ci s'appliquent à l'objet, et non les permissions générales.

Les objets suivants acceptent les permissions individuelles :

- Pages Wiki
- Galleries d'image
- Galleries de fichiers
- Forums
- Weblogues
- Newsletters
- Sondages
- QCMs
- Trackers